## **SECRETARIA DE ESTADO DA EDUCAÇÃO E DO ESPORTE**

- Entrar no Navegador Mozila e digitar o Link: [www.eprotocolo.pr.gov.br](http://www.eprotocolo.pr.gov.br/) 

## – Aparecerá a tela abaixo:

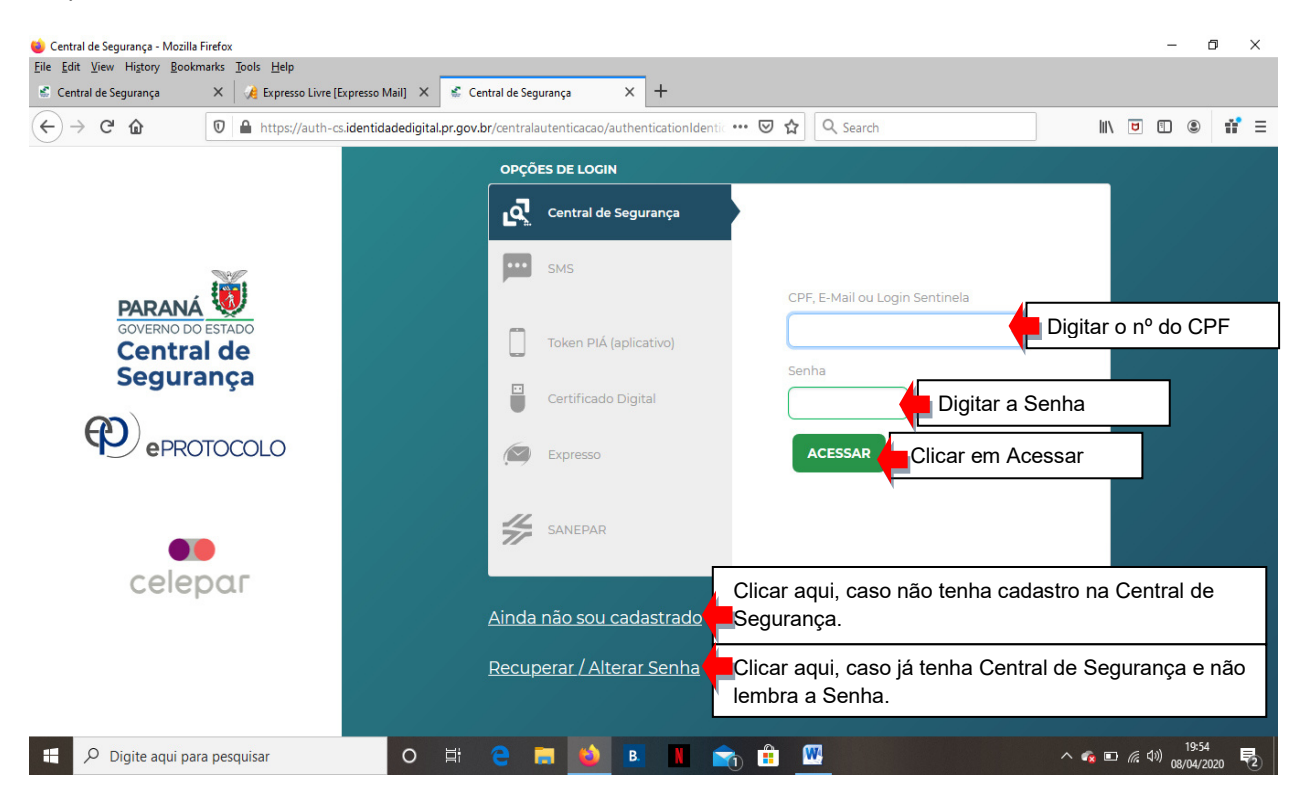

Com tudo certo, após clicar em **ACESSAR** - Aparecerá outra tela para realização de cadastro da vulnerabilidade médica / grupo de risco, conforme modelo abaixo:

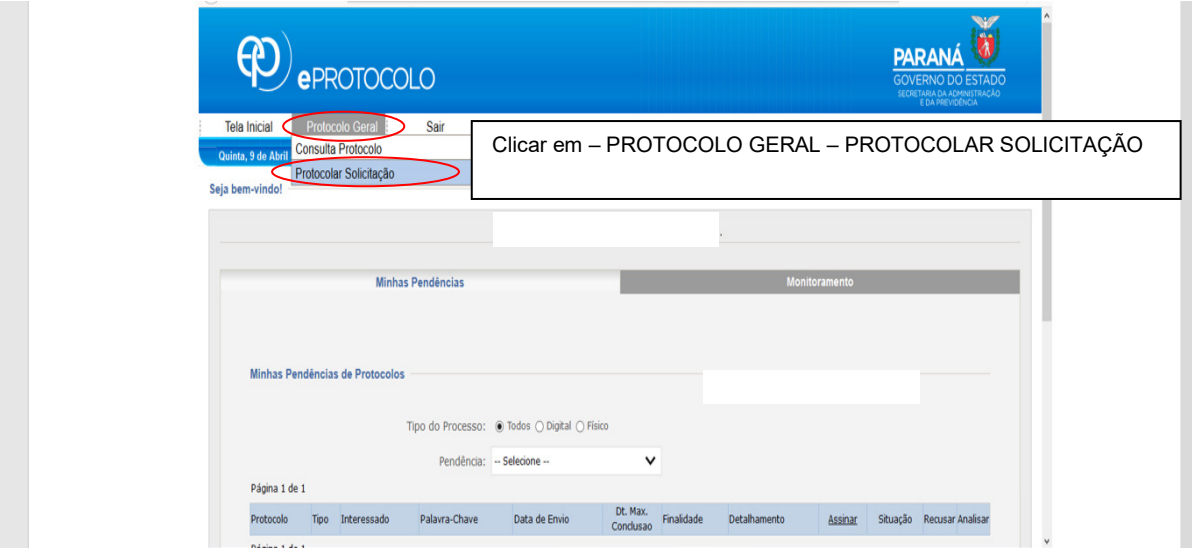

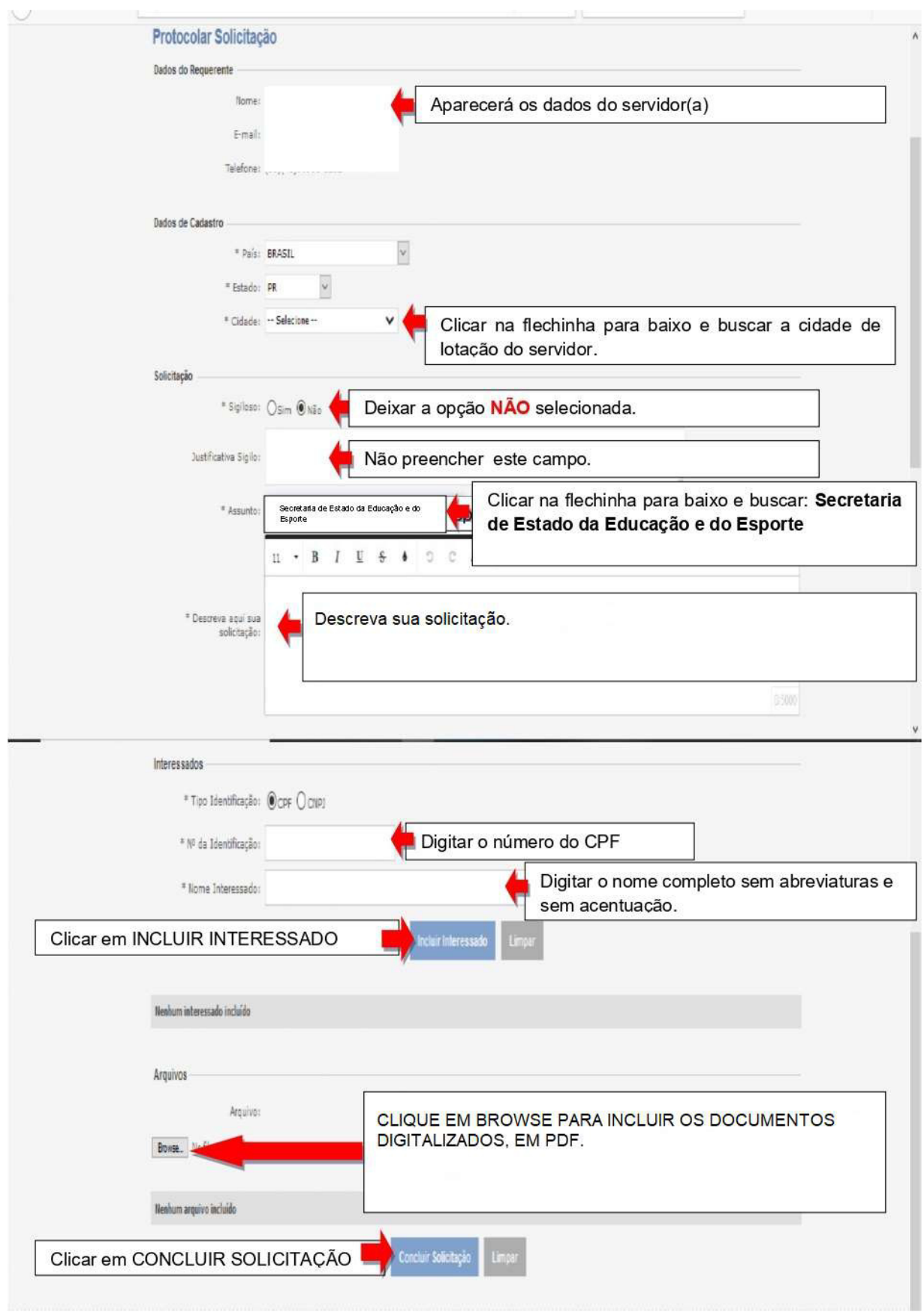